# 更換主機板後,B460 M4刀鋒伺服器發現失敗

## 目錄

簡介 必要條件 需求 採用元件 背景 發現問題 發現失敗率3% — 韌體不匹配 解決方案 發現失敗率5% — 主機板控制器韌體不匹配 解決方案 發現失敗率7% - CPU不匹配 解決方案

B460 M4

UCS B460 M4UCS Manager(UCSM)

- B460 M4
- UCS
- 2.2(3b)

B460 M4M4(B260 M4)

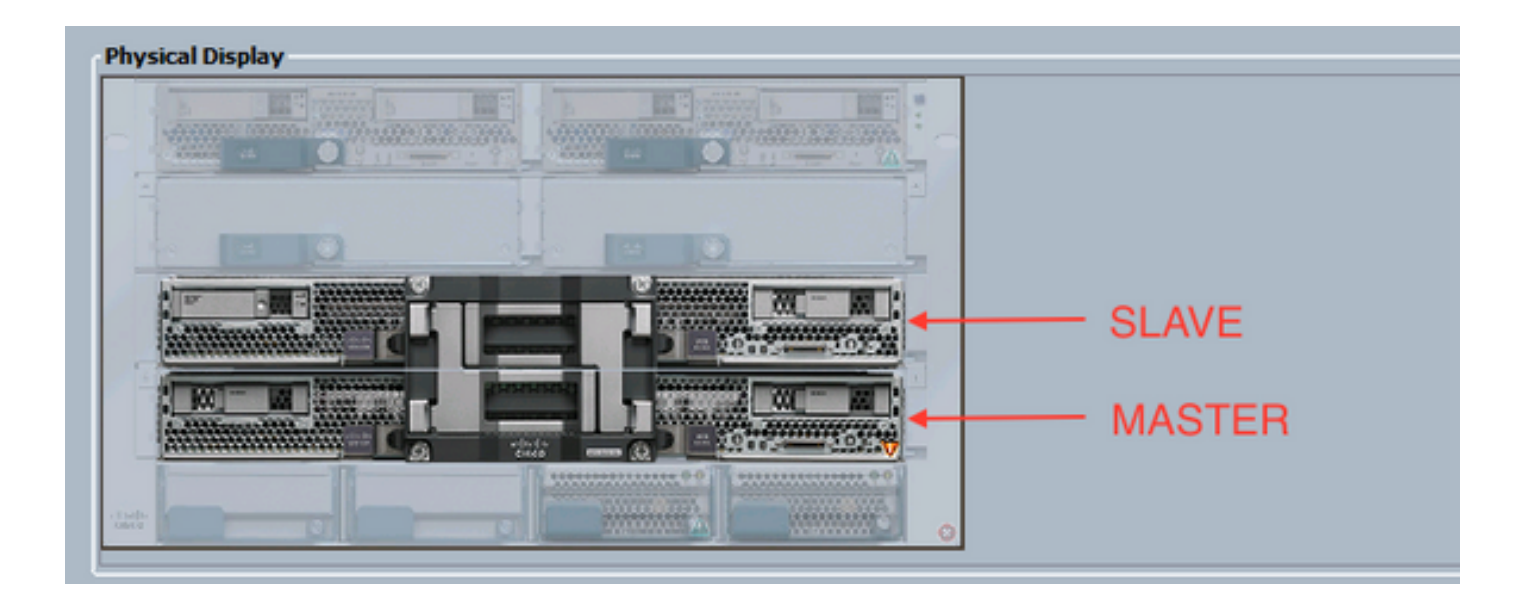

#### **3% —**

3%CIMC**CIMC**B460 M4

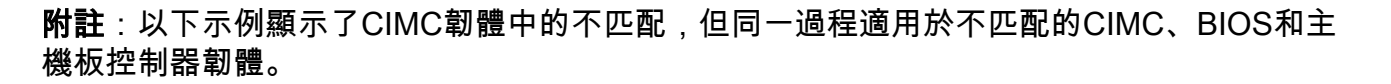

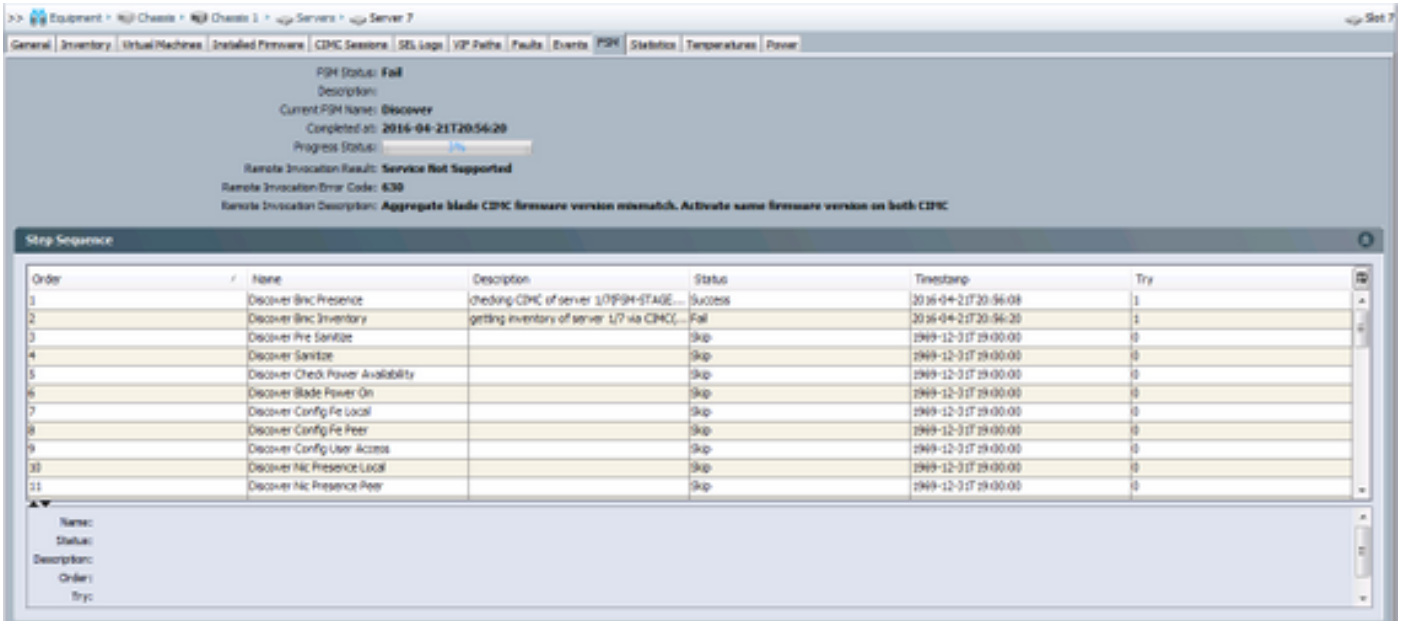

*Overall Status***Discovery Failed**

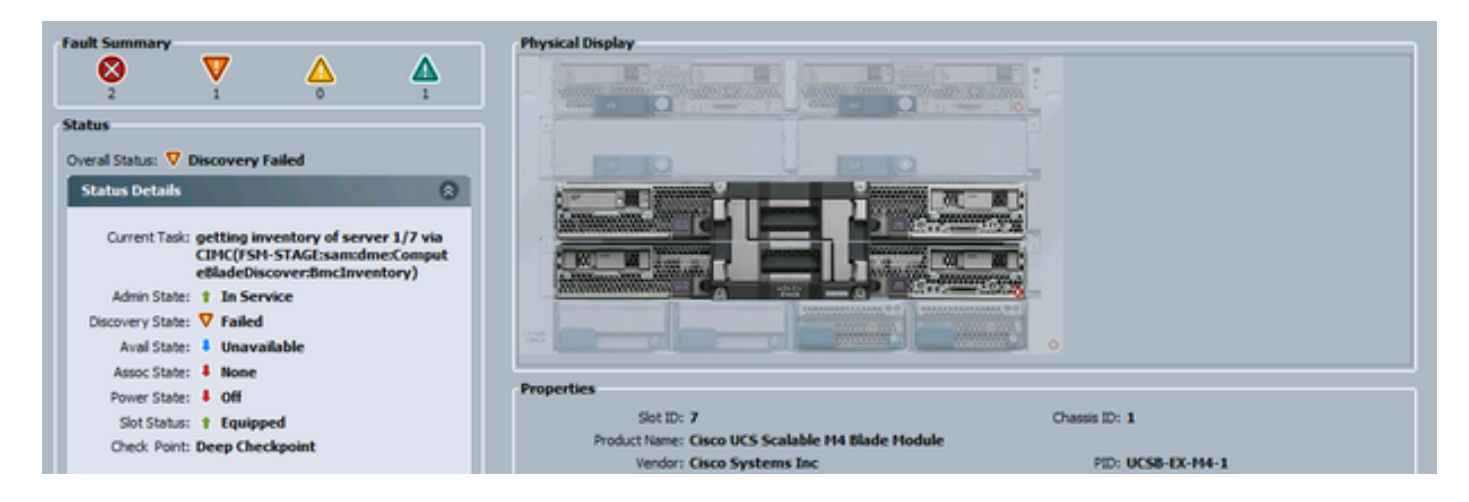

## 可通過命令列(CLI)檢查不匹配的韌體,如下所示。在下面的輸出中,第一個CIMC是主裝置,第二 個是從裝置。

UCS-A# show system firmware expand detail

```
 Server 7:
     CIMC:
         Running-Vers: 2.2(3b)
         Package-Vers:
         Update-Status: Ready
         Activate-Status:
         Startup-Vers:
         Backup-Vers: 2.2(3a)
         Bootloader-Vers: 2.2(3b).33
     CIMC:
         Running-Vers: 2.2(3a)
         Package-Vers:
         Update-Status: Ready
         Activate-Status:
         Startup-Vers:
         Backup-Vers: 2.2(3b)
         Bootloader-Vers: 2.2(3a).33
     CIMC:
         Running-Vers: 2.2(3b)
         Package-Vers: 2.2(3b)B
         Update-Status: Ready
         Activate-Status: Ready
         Startup-Vers: 2.2(3b)
         Backup-Vers: 2.2(3b)
         Bootloader-Vers: 2.2(3b).33
```
1)Equipment > Chassis > Chassis # > **Servers** > **Server #** > **Installed Firmware**

2)BIOSCIMC**Update Firmware**CIMC2.2(3b)

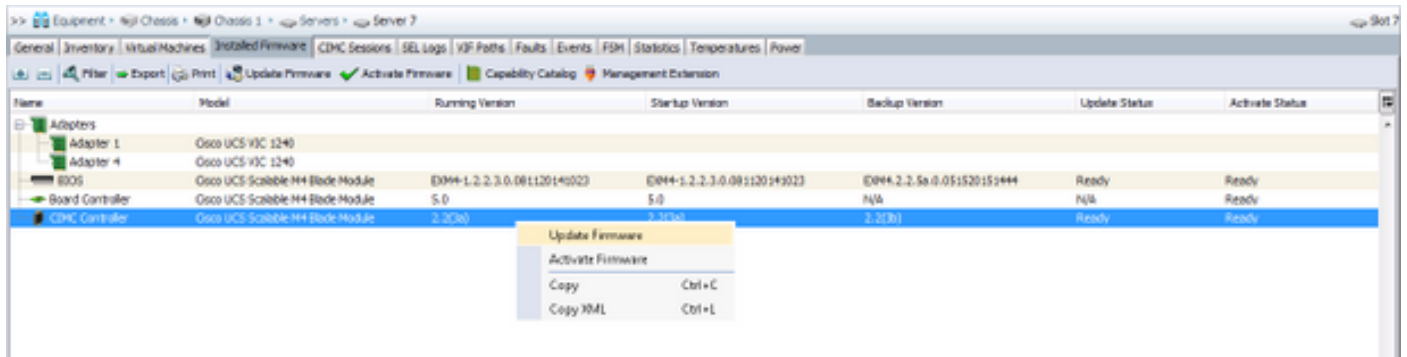

3)**ForceApply**

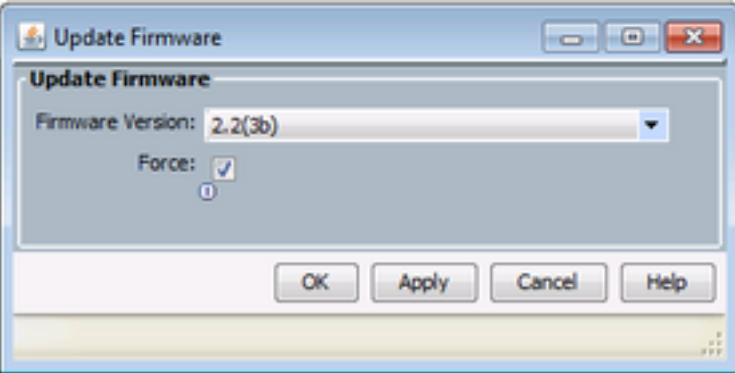

提示:如果不知道要從下拉選單中選擇哪個版本,伺服器管理員可以導航到Equipment > Firmware Management > Packages,展開ucs-k9-bundle-b-series.VERSION.B.bin並查詢「 ucs-EXM4」。 將包含三個元件:bios(BIOS)、brdprog(主機板控制器)和cimc(CIMC控制 器)。

提示:由於無法降級主機板控制器韌體,如果替換主機板附帶的主機板控制器韌體版本不在域 中的任何刀片系列軟體包中,則網路管理員可以下載包含所需主機板控制器版本韌體的刀片系 列軟體包。要驗證哪個刀片系列軟體包包含所需的韌體,請檢視Cisco UCS Manager的發行 捆綁包內容。

4)**Update StatusActivate StatusReadyBackup Version**

提示: 伺服器管理員可以從Equipment > Chassis > Chassis # > Servers > Server # > Inventory tab > CIMCtab > Update Status監控更新狀態

5)**ForceApply**

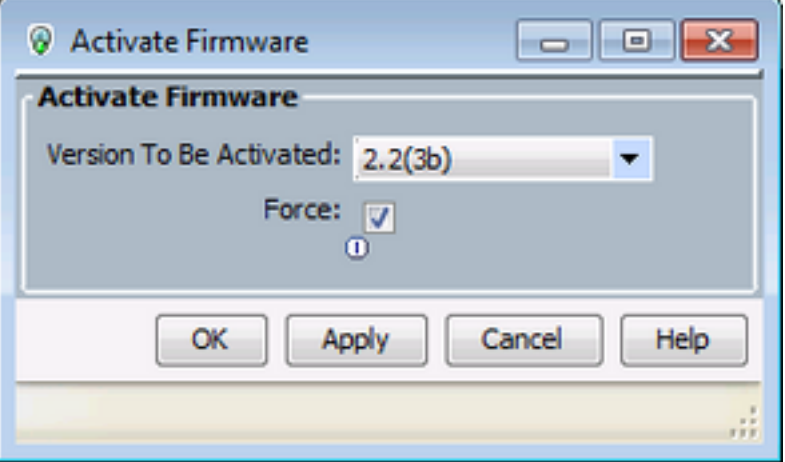

6)**Installed Firmware***Activate StatusReady*

7)**General***Overall Status***Inaccessible***Discovery*

**5% —** 

注意:在此故障情形中,發現失敗率為5%,且遠端呼叫DescriptionAggregate刀片式伺服器板控制器 韌體版本不匹配。啟用兩個主機板控制器上的相同固件版本,如下圖所示。這可能是因為更換主機 板或刀片模組具有與先前存在的B460 M4伺服器不同的韌體。

General | Inventory | Virtual Machines | Installed Firmware | CIMC Sessions | SEL Logs | VIF Paths | Faults | Events | FSM | Health | Statistics | Temperatures

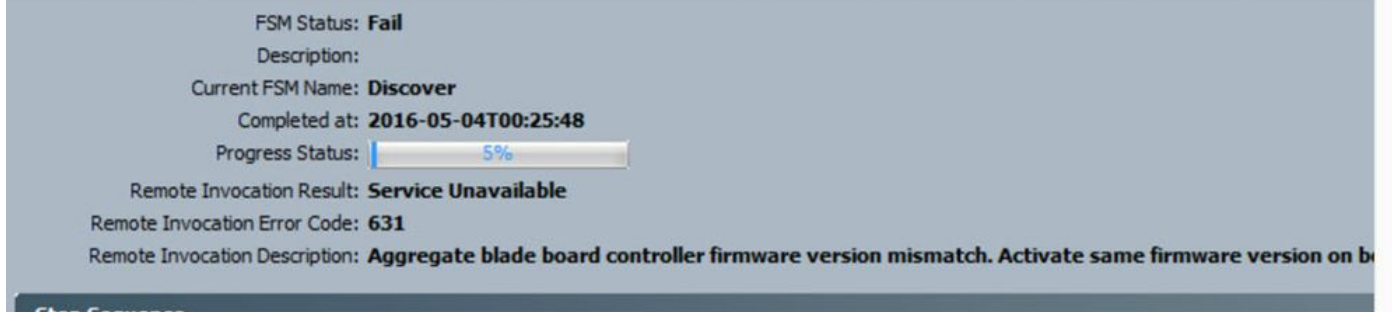

可通過命令列(CLI)檢查不匹配的韌體,如下所示。在下面的輸出中,第一個主機板控制器是主控制 器,第二個是從控制器。

```
srini-2gfi-96-b-A /chassis/server # show firmware board controller detail
Server 2/7:
     Board Controller:
         Running-Vers: 2.0 <<<<
        Package-Vers: 2.2(7.156)B
        Activate-Status: Ready
     Board Controller: ( Master)
        Running-Vers: 2.0 <<<<
         Package-Vers:
        Activate-Status:
     Board Controller: ( Slave)
         Running-Vers: 1.0 <<<<
         Package-Vers:
         Activate-Status:
```
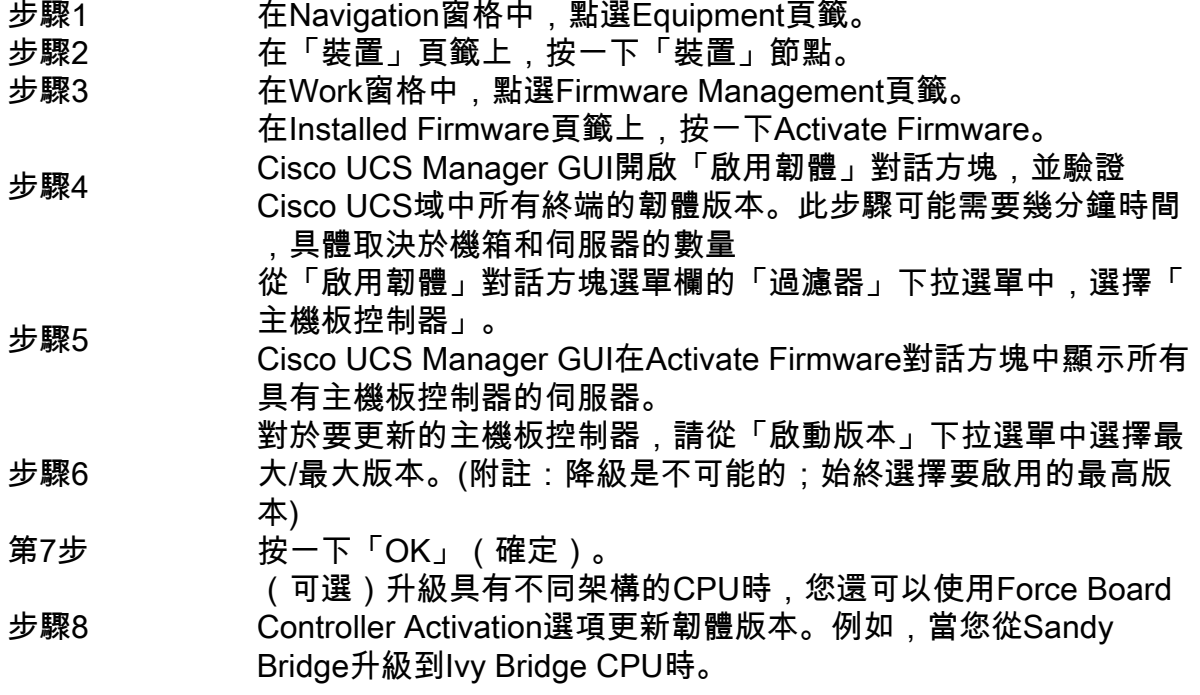

### **7% - CPU**

7%,*Remote Invocation Description* Pre-boot Hardware config failure — /

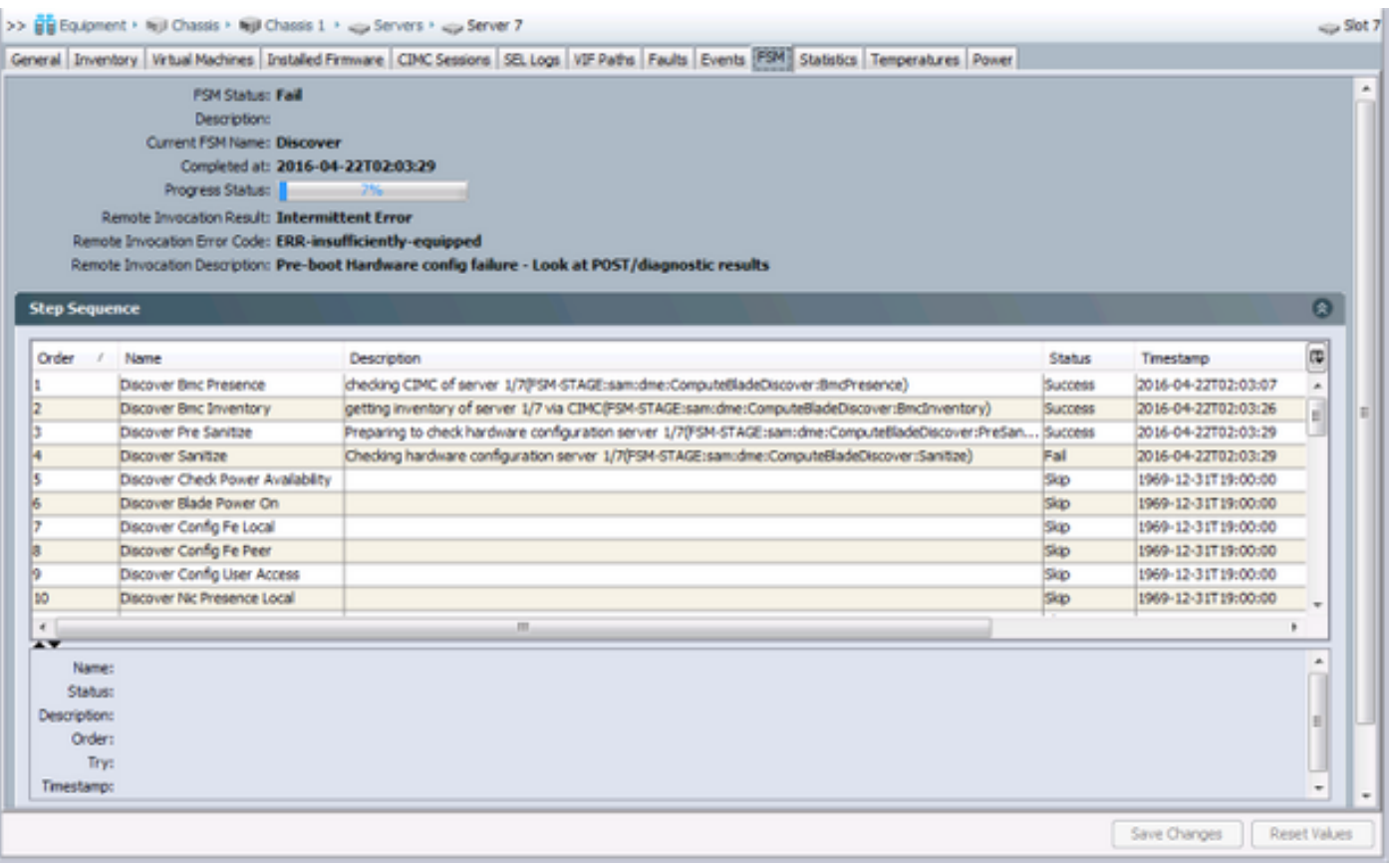

**General** *Overall StatusCompute Failed*

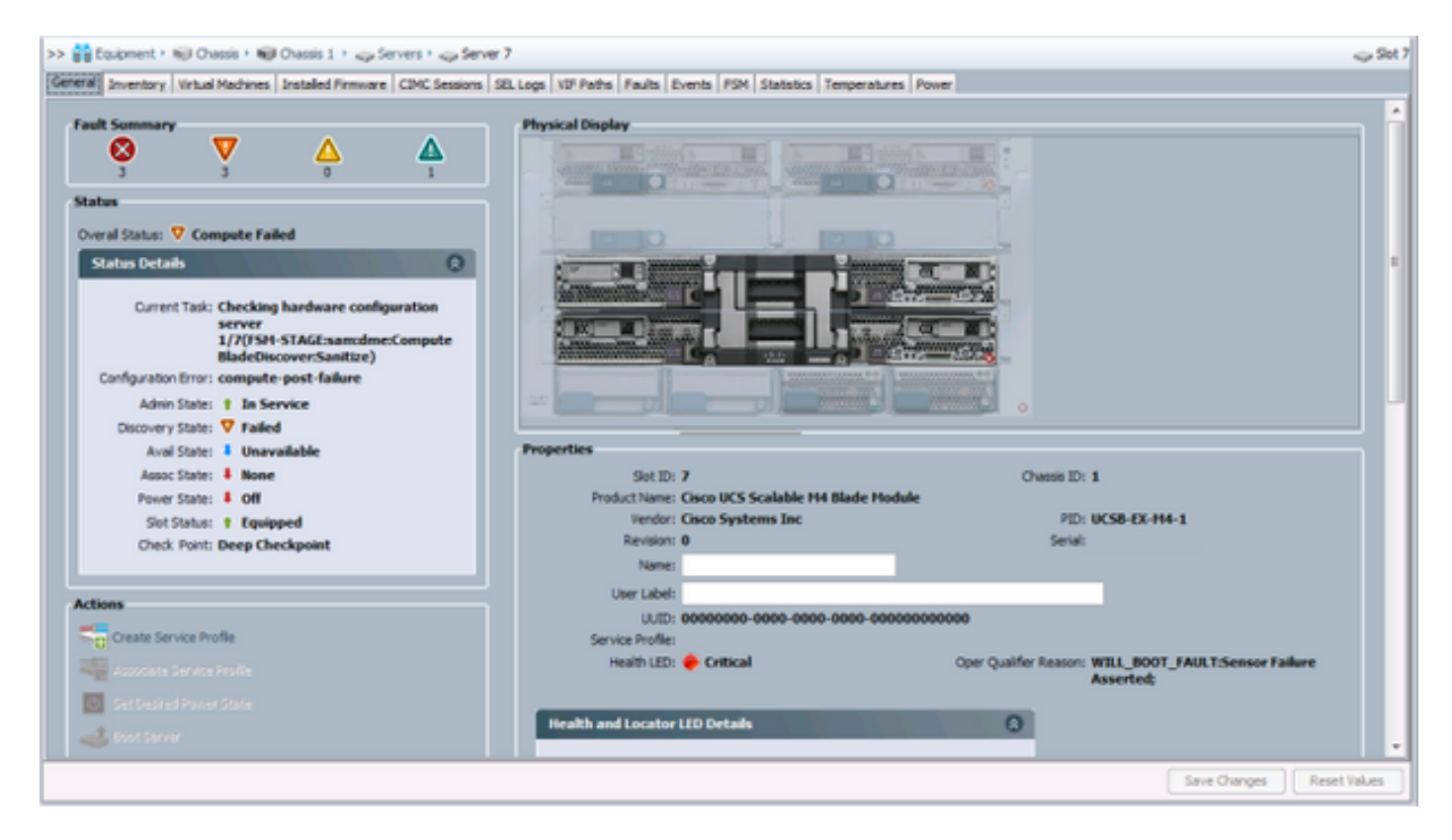

#### POST*GeneralActions***View Post Results**CPU

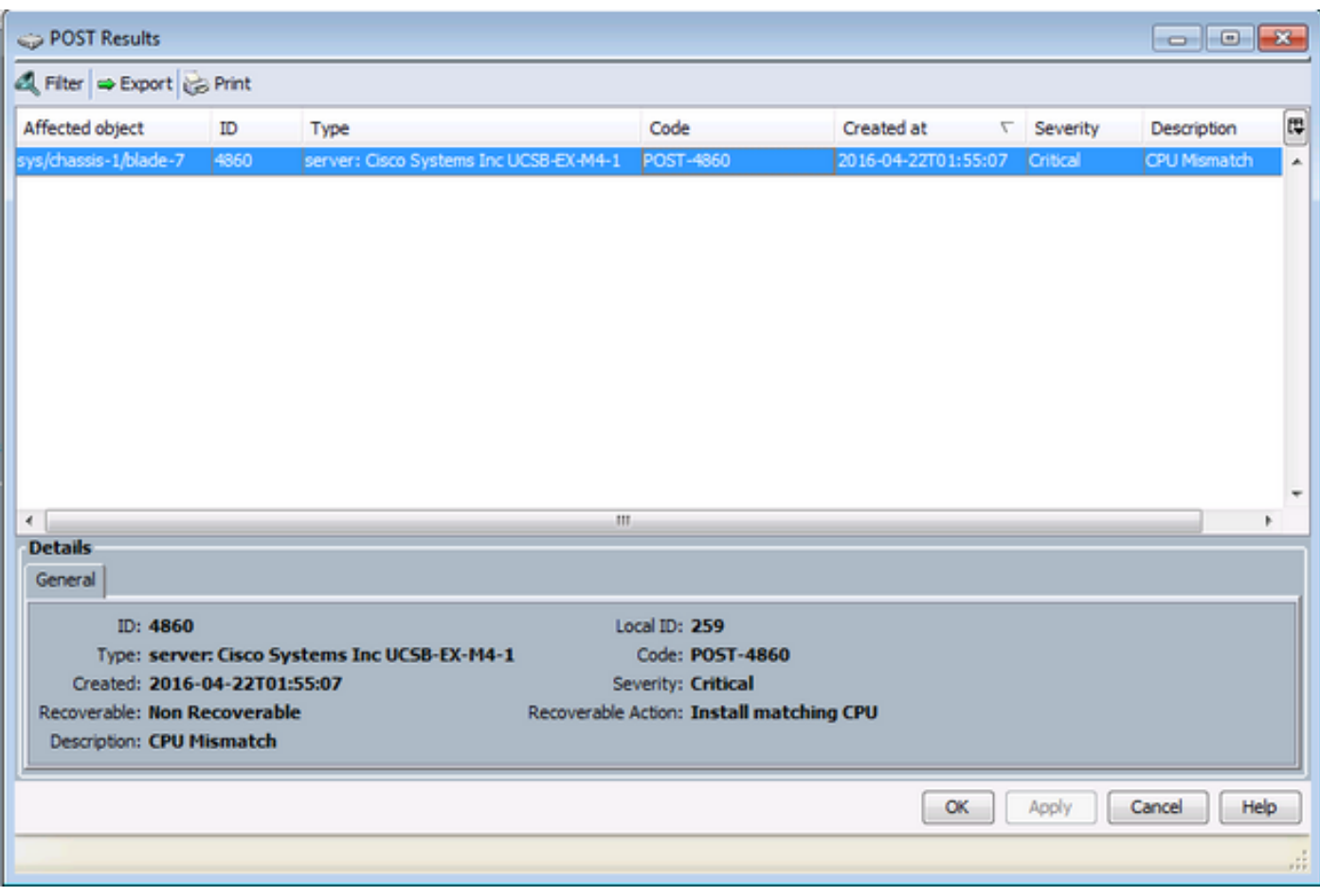